## **9.2 Run the BCS\_SR\_BEDAT Report**

**Purpose:** Use this document as a reference for running the BCS\_SR\_BEDAT report.

**Audience:** Campus Community.

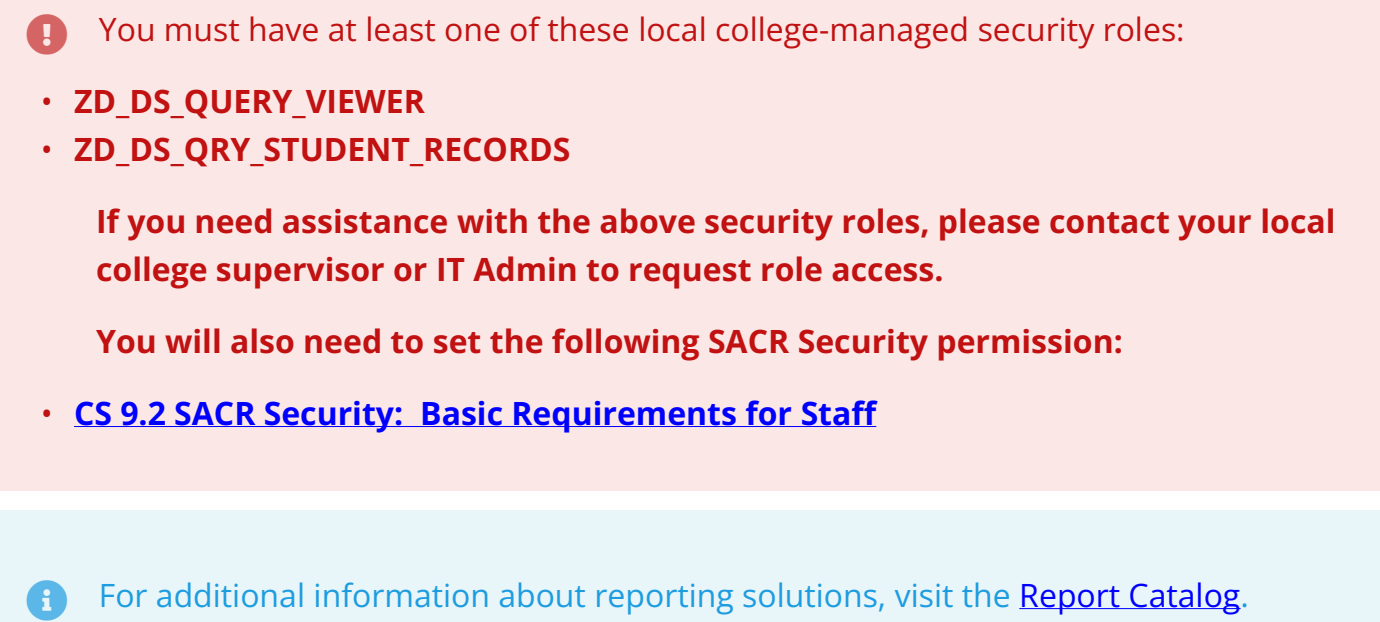

## **Navigation: Reporting Tools > Bi Publisher > Query Report Viewer**

- 1. The **Query Report View** search page displays.
- 2. Search for the Report Name. Enter **BCS\_SR\_BEDAT** and select **Search**.

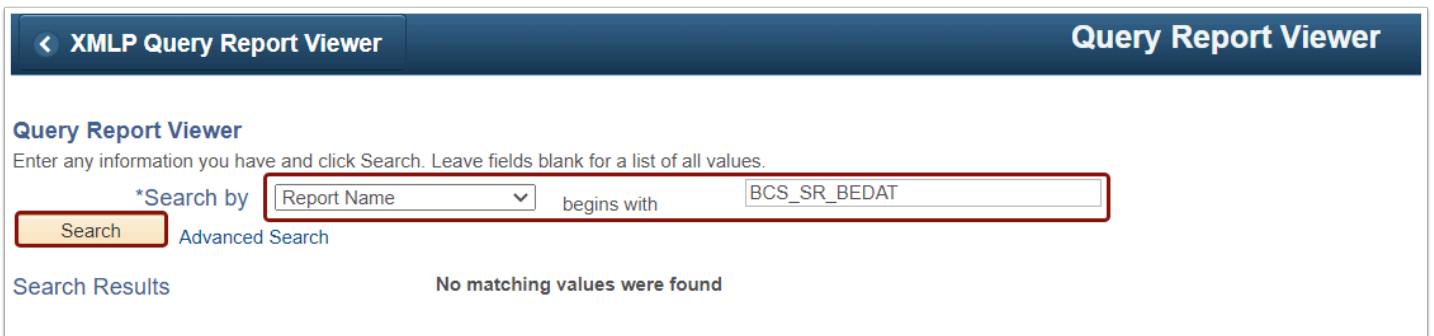

- 3. The Report Definition search results display below the Search button.
- 4. Click the **View Report** link in the far-right column of the **Report Definition** table.

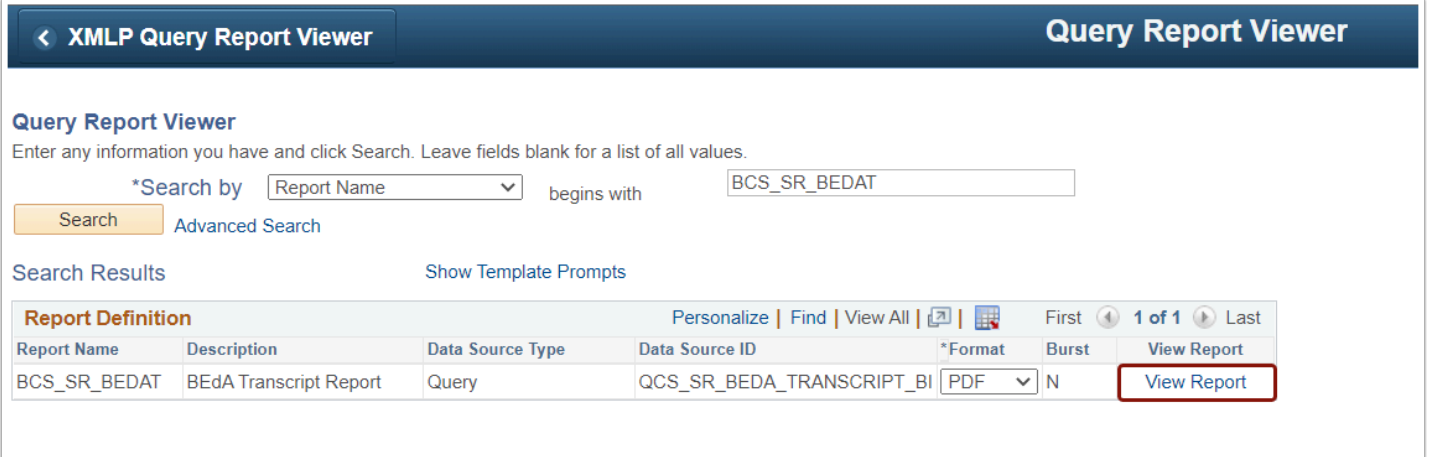

- 5. The **QCS\_SR\_BEDA\_TRANSCRIPT\_BI** prompt box appears in the center of the screen.
- 6. Enter or look up the **Institution**, **Student ID**, and **Term less than or equal to**.

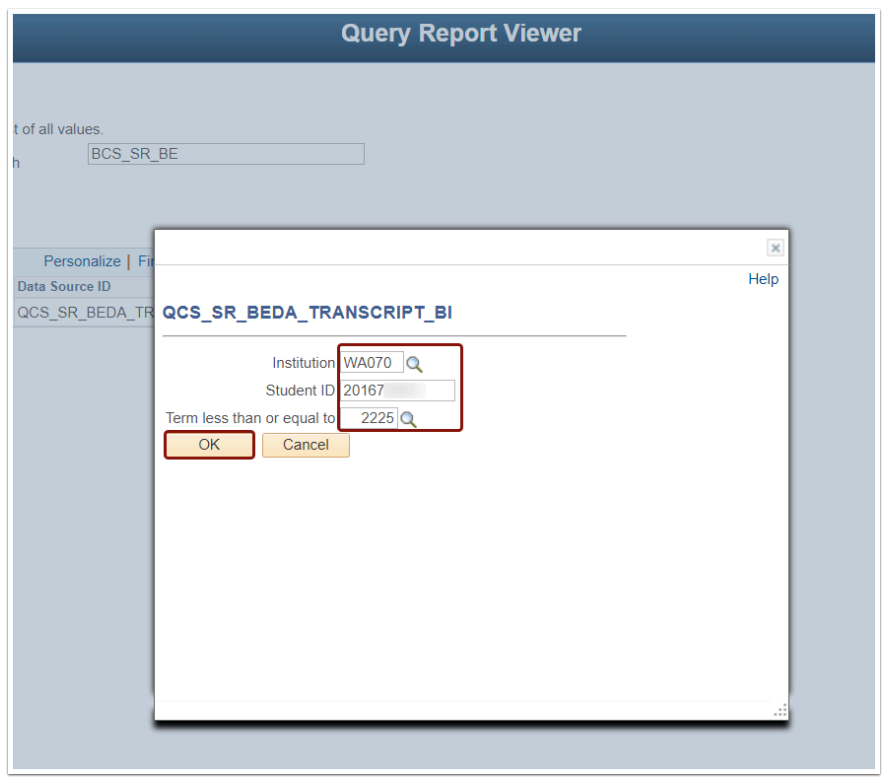

7. The **Basic Education for Adults (BEdA) Transcript** generates a PDF and opens in a new window. Remember to ensure the browser's pop-up blocker is disabled.

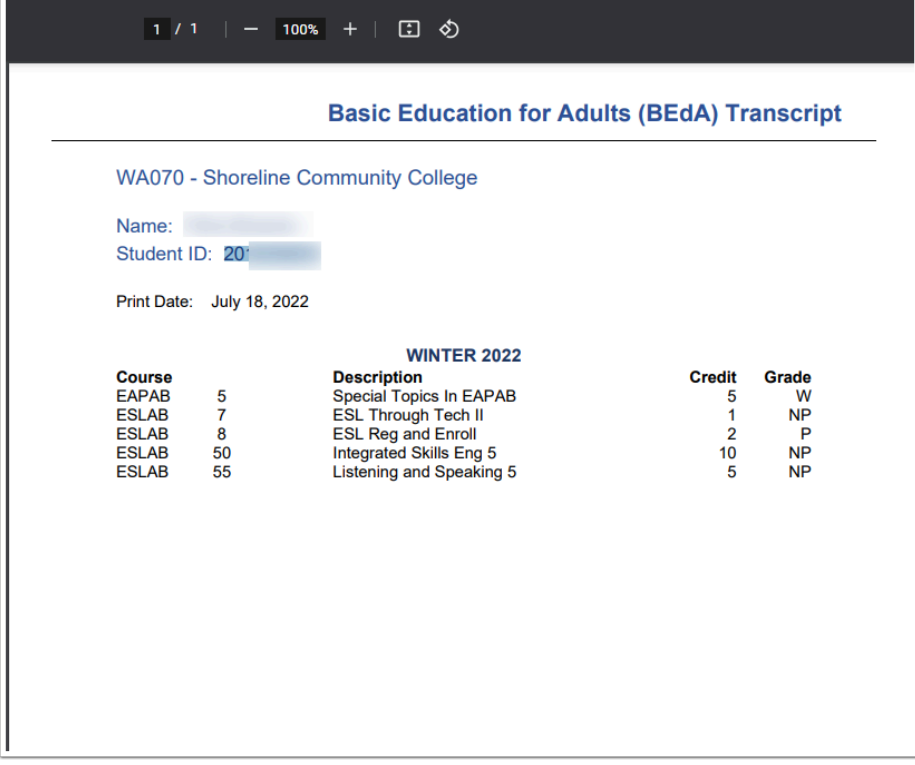

8. Process complete.